# **Image Pro Engineer Tutorial**

Thank you completely much for downloading **Image Pro Engineer Tutorial**.Maybe you have knowledge that, people have look numerous times for their favorite books bearing in mind this Image Pro Engineer Tutorial, but stop occurring in harmful downloads.

Rather than enjoying a fine book later a mug of coffee in the afternoon, instead they juggled bearing in mind some harmful virus inside their computer. **Image Pro Engineer Tutorial** is approachable in our digital library an online entrance to it is set as public as a result you can download it instantly. Our digital library saves in merged countries, allowing you to acquire the most less latency times to download any of our books later this one. Merely said, the Image Pro Engineer Tutorial is universally compatible next any devices to read.

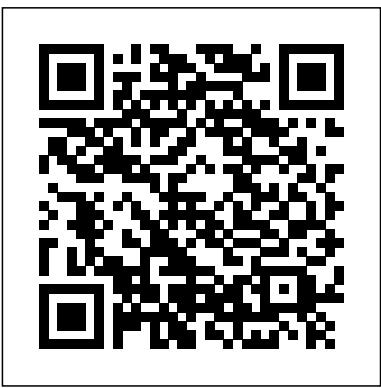

Tutorials are a great way to showcase your unique skills and share your best how-to tips and unique knowledge with the over 4.5 million members of the GrabCAD Community. Have any tips, tricks or insightful tutorials you want to share?

## **Pro/ENGINEER Tutorial (Release 20/2000i) (A Click by Click ...**

Pro/ENGINEER Tutorial (Release 20/2000i) (A Click by Click Primer) and MultiMedia CD [Roger Toogood] on Amazon.com. \*FREE\* shipping on qualifying offers. Book by Toogood, Roger Pro/E gives you a lot of tools

surface here. The most important lesson here is that, Pro/ENGINEER Wildfire is as was discussed in class, the engineering drawing is produced as a by-product of the 3D solid model. In this respect, we observed how bidirectional associativety works in Pro/ENGINEER. **Image Pro Engineer Tutorial** 3D design information to and In this tutorial i show you how to take an image like a jpeg, png, tiff, bmp and bring it into Pro/Engineer and use it. Pro-E Wildfire 4.0 Decal Tutorial.

# **Pro/Engineer Decal Tutorial**

In this tutorial i have an example of a plastic bottle, I will walk you through my process of designing the bottle by sight as i have only pictures to work with. you can download the pictures ... **Pro/ENGINEER (Pro/E)**

# for manipulating the drawing **Pro/Engineer Modeling** - we have only scratched the **Tutorial Episode 1**

Getting Started with a tutorial-based introduction to creating parts, assemblies and drawings in Pro/ENGINEER. If you follow the complete series of procedures, you will learn how Pro/ENGINEER passes from every design stage, from solid part creation, to part assembly, to the

# **Getting Started with Pro/ENGINEER Wildfire 4**

This is Pro/E tutorial:learn sketching and editing from an simple example. In this tutorial, I show people how to sketch, edit, modify, and set unit. More engineering tutorial videos are available ...

# **tutorial - SKETCHING and**

## **EDITIING basic**

Pro/E gives you a lot of tools the manufacturing side of for manipulating the drawing Pro/E Wildfire 40, which - we have only scratched the the lab has been slowly surface here. The most important lesson here is that, this tutorial are meant to as was discussed in class, the engineering drawing is produced as a by-product of the 3D solid model. In this respect, we observed how bidirectional associativety works in Pro/ENGINEER.

## **Pro/ENGINEER Lesson #8** Play all Share. Loading... **- Creating a Drawing**

Pro Engineer (Pro E) Wildfire Sign in. Pro/Engineer 5.0 Basic Beginner Part Modeling Tutorial. In this tutorial Pro Engineer (Pro E) Wildfire 5.0 Part Modeling Basic is covered by creating a Pro/Engineer Boundary 3D part. This is a good ...

## **Pro Engineer (Pro E) Wildfire 5.0 Basic Beginner Part Modeling Tutorial**

Within this segment of the tutorial you will assembly the 50 Advanced Tutorial parts comprising the design. Within this exercise, you will Amazon.com \*FREE\* not use a template file. Do not start this segment of the tutorial until you have modeled all the parts portrayed in Figure 12-93. Step 1: Start Pro/ENGINEER and then select FILE >> NEW.

migrating to. The contents of Tutorial Part2) Versions: replace our use of

Unigraphics.

# **Pro/E Manufacturing Tutorial - Stanford University**

This playlist is filled with tutorials for Pro/Engineer

Save. Sign in to YouTube. Thread Tutorial by Steve Choryan. 842. Pro/Engineer Pro/ENGINEER Tutorial Explode Assembly Tutorial by Steve Choryan. 14:20. Blend Tutorial by Steve Choryan.

# **Pro/Engineer Tutorials - YouTube**

Pro/ENGINEER Wildfire [Roger Toogood] on shipping on qualifying offers. to analyze a part in Pro The purpose of Pro/ENGINEER Advanced 50 This video shows the Tutorial is to introduce users setting. Pro/MOLD is an to some of the more advanced features, commands

**MECHANISM TUTORIAL 5.0 Advanced Tutorial:** Pro/E Manufacturing **Pro/ENGINEER Wildfire Roger Toogood ...**

Tutorial This is a tutorial for TUTORIAL: Surface Modeling in

Pro/ENGINEER Wildfire

– Surface Free Form (Bottle

Pro/E Wildfire, Wildfire2.0, Wildfire3.0 The 2nd tutorial of the Bottle's Surface Modeling for

Pro/ENGINEER Wildfire covers the Fill / Flat Surface tool (basic surface modeling tool) and Surface Free Form tool (Advanced Surface tool).

## **TUTORIAL: Surface Modeling in Pro/E Wildfire – Surface ...**

(Release 20/2000i) (A Click by Click Primer) and MultiMedia CD [Roger Toogood] on Amazon.com. \*FREE\* shipping on qualifying offers. Book by Toogood, Roger

# **Pro/ENGINEER Tutorial (Release 20/2000i) (A Click by Click ...**

Pro-e 5.0 Tutorials Pdf How Mechanica Lite (proe wildfire optional module that runs on top of Pro/ENGINEER.

# **Pro-e 5.0 Tutorials Pdf**

1 About the Pro/Engineer Wildfire 2.0 Tutorial 1.1 What is Pro/ENGINEER®?

based, parametric solid modeling system with many extended design and manufacturing applications. As a comprehensive CAD/CAE/CAM system, covering many aspects of mechanical design, analysis and manufacturing, Pro/ENGINEER represents the

## **Tutorials for Pro/Engineer Wildfire 2 - Stanford University**

ProETutorials is committed to offer ProE Tutorials and Training material for Pro Engineer.

# **Overview of the Training Material - ProETutorials**

Elements/Pro & Pro/ENGINEER 5.0 This short tutorial gets you started creating a sphere with Pro/ENGINEER. To create spheres you can use the Revolve feature. A revolved feature is an axis symmetric shape that is created by revolving an open or closed section view by a specified angle around a central axis.

# **PTC Learning Connector**

Tutorials are a great way to showcase your unique skills and share your best how-to tips and unique knowledge with the over 4.5 million

# Pro/ENGINEER is a feature-members of the GrabCAD Community. Have any tips, tricks or insightful tutorials you want to share?

Pro Engineer (Pro E) Wildfire 5.0 Basic Beginner Part Modeling Tutorial. In this tutorial Pro Engineer (Pro E) Wildfire 5.0 Part Modeling Basic is covered by creating a 3D part. This is a good ...

#### **PTC Learning Connector** Pro/E Manufacturing Tutorial

This is a tutorial for the manufacturing side of Pro/E Wildfire 4.0, which the lab has been slowly migrating to. The contents of this tutorial are meant to replace our use of Unigraphics.

## **Pro Engineer (Pro E) Wildfire 5.0 Basic Beginner Part Modeling Tutorial**

Pro/ENGINEER Wildfire 5.0 Advanced Tutorial [Roger Toogood] on Amazon.com. \*FREE\* shipping on qualifying offers. The purpose of Pro/ENGINEER Advanced Tutorial is to introduce users to some of the more advanced features, commands **Overview of the Training Material - ProETutorials Pro/E Manufacturing Tutorial - Stanford University Pro/ENGINEER Lesson #8 - Creating a Drawing**

ProETutorials is committed to offer ProE Tutorials and

Training material for Pro Engineer. **Pro/Engineer Modeling Tutorial Episode 1**

TUTORIAL: Surface Modeling in Pro/ENGINEER Wildfire – Surface Free Form (Bottle Tutorial Part2) Versions: Pro/E Wildfire, Wildfire2.0, Wildfire3.0 The 2nd tutorial of the Bottle's Surface Modeling for Pro/ENGINEER Wildfire covers the Fill / Flat Surface tool (basic surface modeling tool) and Surface Free Form tool (Advanced Surface tool).

This is Pro/E tutorial:learn sketching and editing from an simple example. In this tutorial, I show people how to sketch, edit, modify, and set unit. More engineering tutorial videos are available ...

**Pro/ENGINEER (Pro/E) tutorial - SKETCHING and EDITIING basic** In this tutorial i show you how to take an image like a jpeg, png, tiff, bmp and bring it into Pro/Engineer and use it. Pro-E Wildfire 4.0 Decal Tutorial. **Pro/ENGINEER Wildfire 5.0 Advanced Tutorial: Roger Toogood ...**

**TUTORIAL: Surface Modeling in Pro/E Wildfire – Surface ...** Elements/Pro & Pro/ENGINEER 5.0; This

started creating a sphere with Pro/ENGINEER. To create Pro/Engineer Thread spheres you can use the Tutorial by Steve Revolve feature. A revolved feature is an axis symmetric shape that is created by revolving an open or closed section view by a specified angle around a central axis. **Pro/Engineer Tutorials - YouTube**

#### **Tutorials for Pro/Engineer Wildfire 2 - Stanford University**

1 About the Pro/Engineer Wildfire 2.0 Tutorial 1.1 What is Pro/ENGINEER®? Pro/ENGINEER is a feature-based, parametric solid modeling system with many extended design and manufacturing applications. As a comprehensive CAD/CAE/CAM system, covering many aspects of mechanical design, analysis and manufacturing, Pro/ENGINEER represents the **Getting Started with Pro/ENGINEER Wildfire 4 Pro/Engineer Decal Tutorial**

This playlist is filled with tutorials for Pro/Engineer Play

short tutorial gets you all Share. Loading... >> NEW. Save. Sign in to YouTube. Sign in. Choryan. 8:42. Pro/Engineer Explode an image like a jpeg, Assembly Tutorial by png, tiff, bmp and Steve Choryan. 14:20. bring it into Pro/Engineer Boundary Pro/Engineer and use Blend Tutorial by Steve Choryan. Getting Started with Pro/ENGINEER Wildfire **Pro/Engineer Decal** is a tutorial-based introduction to creating parts, assemblies and drawings in Pro/ENGINEER. If you follow the complete series of procedures, by sight as i have you will learn how Pro/ENGINEER passes 3D design information download the pictures to and from every design stage, from solid part creation, to part assembly, to the Within this segment of the tutorial you will assembly the parts comprising the design. Within this exercise, you will not use a template

#### **Image Pro Engineer Tutorial**

In this tutorial i show you how to take it. Pro-E Wildfire 4.0 Decal Tutorial.

# **Tutorial**

In this tutorial i have an example of a plastic bottle, I will walk you through my process of designing the bottle only pictures to work with. you can ...

**Pro/Engineer Modeling Tutorial Episode 1**

Figure 12-93. Step 1: to and from every Getting Started with Pro/ENGINEER Wildfire is a tutorial-based introduction to creating parts, assemblies and drawings in Pro/ENGINEER. If you follow the complete series of procedures, you will learn how Pro/ENGINEER passes 3D design information design stage, from solid part creation,

file. Do not start this segment of the tutorial until you have modeled all the parts portrayed in

Start Pro/ENGINEER and then select FILE to part assembly, to the

### **Getting Started with** this tutorial Pro **Pro/ENGINEER Wildfire** Engineer (Pro E) **4**

This is Pro/E tutorial:learn sketching and editing 3D part. This is a from an simple example. In this tutorial, I show people how to sketch, **Wildfire 5.0 Basic** edit, modify, and set **Beginner Part** unit. More engineering tutorial videos are available of the tutorial you ...

**Pro/ENGINEER (Pro/E) tutorial - SKETCHING and EDITIING basic** Pro/E gives you a lot file. Do not start of tools for manipulating the drawing - we have only scratched the surface here. The most important lesson Start Pro/ENGINEER here is that, as was discussed in class, the engineering drawing is produced as a by-product of the 3D solid model. In this respect, we observed how bidirectional associativety works in Pro/ENGINEER.

## **Pro/ENGINEER Lesson #8 - Creating a Drawing** Pro Engineer (Pro E)

Wildfire 5.0 Basic Beginner Part Modeling Tutorial. In **University** Wildfire 5.0 Part Modeling Basic is covered by creating a Save. Sign in to good ...

**Pro Engineer (Pro E) Modeling Tutorial** Within this segment will assembly the parts comprising the design. Within this exercise, you will not use a template this segment of the tutorial until you have modeled all the parts portrayed in Figure 12-93. Step 1: The purpose of and then select FILE >> NEW.

#### **MECHANISM TUTORIAL**

Pro/E Manufacturing Tutorial This is a tutorial for the manufacturing side of **5.0 Advanced** Pro/E Wildfire 4.0, which the lab has been slowly migrating TUTORIAL: Surface to. The contents of this tutorial are meant to replace our use of Unigraphics.

**Pro/E Manufacturing Tutorial - Stanford**

This playlist is filled with tutorials for Pro/Engineer Play all Share. Loading... YouTube. Sign in. Pro/Engineer Thread Tutorial by Steve Choryan. 8:42. Pro/Engineer Explode Assembly Tutorial by Steve Choryan. 14:20. Pro/Engineer Boundary Blend Tutorial by Steve Choryan.

#### **Pro/Engineer**

**Tutorials - YouTube** Pro/ENGINEER Wildfire 5.0 Advanced Tutorial [Roger Toogood] on Amazon.com. \*FREE\* shipping on qualifying offers. Pro/ENGINEER Advanced Tutorial is to introduce users to some of the more advanced features, commands

**Pro/ENGINEER Wildfire Tutorial: Roger Toogood ...** Modeling in Pro/ENGINEER Wildfire – Surface Free Form (Bottle Tutorial Part2) Versions:

Pro/E Wildfire, Wildfire2.0, Wildfire3.0 The 2nd tutorial of the Bottle's Surface Modeling for Pro/ENGINEER Wildfire feature-based, covers the Fill / Flat Surface tool (basic surface modeling tool) and Surface Free Form tool (Advanced Surface tool).

## **TUTORIAL: Surface Modeling in Pro/E Wildfire – Surface ...** Pro/ENGINEER Tutorial represents the (Release 20/2000i) (A Click by Click Primer) and MultiMedia CD [Roger

Toogood] on Amazon.com. \*FREE\* shipping on qualifying offers. Book by Toogood, Roger

**Pro/ENGINEER Tutorial Overview of the (Release 20/2000i) (A Training Material - Click by Click ...** Pro-e 5.0 Tutorials Pdf How to analyze a Pro/ENGINEER 5.0; part in Pro Mechanica This short tutorial Lite (proe wildfire 5.0) This video shows creating a sphere the setting. Pro/MOLD with Pro/ENGINEER. To is an optional module create spheres you that runs on top of Pro/ENGINEER.

**Pro-e 5.0 Tutorials**

#### **Pdf**

1 About the Pro/Engineer Wildfire closed section view 2.0 Tutorial 1.1 What by a specified angle is Pro/ENGINEER®? Pro/ENGINEER is a parametric solid modeling system with many extended design and manufacturing applications. As a comprehensive CAD/CAE/CAM system, covering many aspects knowledge with the of mechanical design, over 4.5 million analysis and manufacturing, Pro/ENGINEER

**Tutorials for Pro/Engineer Wildfire 2 - Stanford University** ProETutorials is committed to offer ProE Tutorials and Training material for Pro Engineer.

# **ProETutorials** Elements/Pro &

gets you started can use the Revolve feature. A revolved feature is an axis symmetric shape that

is created by revolving an open or around a central axis.

### **PTC Learning Connector**

Tutorials are a great way to showcase your unique skills and share your best howto tips and unique members of the GrabCAD Community. Have any tips, tricks or insightful tutorials you want to share?

#### **Pro-e 5.0 Tutorials Pdf**

#### **Image Pro Engineer Tutorial**

Pro-e 5.0 Tutorials Pdf How to analyze a part in Pro Mechanica Lite (proe wildfire 5.0) This video shows the setting. Pro/MOLD is an optional module that runs on top of Pro/ENGINEER. **MECHANISM TUTORIAL**

In this tutorial i have an example of a plastic bottle, I will walk you through my process of designing the bottle by sight as

i have only pictures to work with. you can download the pictures ...